# **About email messages**

Default, generic email messages for specific circumstances are available from your website. These messages can be changed to custom messages which you can assign to the appropriate circumstance.

Site Messages are used by the web site to allow you to select a custom email message to send in place of the web site's default/generic email message.

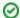

#### Where do I find it?

You can find the Email Messages page by going to Features > Email Messages.

#### On this page:

· Creating messages and setting message assignments

#### Related pages:

The following actions are available for Site Messages with the specified service and user roles:

| Action             | Description                                      | Services | User Roles    |
|--------------------|--------------------------------------------------|----------|---------------|
| View               | Able to view the current Web Site Messages.      | Web Site | Content Admin |
| Add                | Able to add a Web Site Message.                  | Web Site | Content Admin |
| Update Assignments | Able to update the Web Site Message Assignments. | Web Site | Content Admin |

To use a custom email message:

- 1. Click Add a Message from the Web Site > Web Site Messages page.
- 2. Enter a Name for the custom email message.
- 3. Select the way the email message should be sent: text or HTML (HTML coming soon).
- 4. Enter the Subject and Body of the custom email message.
- 5. Click Save Message.

Once you have created a custom email message, you can assign that new email message to any of the available events. To assign a message, click **Message Assignments** from the **Site Email Messages** page.

## Creating messages and setting message assignments

On the **Message Assignments** page you can select the message to use for each of the following web site messages. You can also enter a custom *from* email address. If you do not enter a *from* address the message will be sent from your organization's email address.

#### **Contacts, Registration Invitation**

Select the email message you want to send to people you add as contacts on your web site, and choose to send them a registration invitation. This email message should invite the person to register on your web site, and should include a link to your site.

#### **Online Form Applicant Contact**

Select the email message you want to load on the Contact Applicant page. This email will act as a template which can be changed before it's sent.

#### **Inventory Loan Due Date Reminder**

Select the email message you want to send to contacts who have an upcoming due date for a borrowed/loaned inventory item.

#### Sponsorship Thank You Message

Select the email message you want to send to people when you add/confirm an animal sponsorship.

#### **Sponsorship Expiration Message**

Select the email message you want to send to people when a sponsorship is expiring.

### **Popular Questions**

Topics:

- animals email animal **1.** 0 votes Linking support for an animal to payment • 0 answers Andrea Homan • Apr 24, 2024 animals **2.** 0 votes How do I get my listings to automatically feed to Facebook? • 2 answers Jennifer Myers Mar 20, 2024 • animals • website exports facebook • iframe **3.** 0 votes Is it possible to automatically send a follow up email to our adoptors dependant on the adopted animal's age and/or whether or not the animal has been altered? • 0 answers Jennifer Myers • Mar 31, 2024 email **4.** 0 votes How can we embed our available or adopted animal data stored in RescueGroups.org for display on an external website service? • 4 answers Whiskers & Tails Rescue Foundation • Sept 21, 2023 • Space: Website Service Guide • website exports animals • toolkit **5.** 0 votes Can we use a PO Box instead of our physical address for purposes of email marketing campaigns? 1 answer Anne Fessler • Feb 14, 2024 emailmarketing email address state **6.** 0 votes My Animal List is empty
  - 2 answers
  - Tammy Mullins
  - Feb 06, 2024
  - animals
- **7.** 0

#### Requests

- 0 answers
- Anita Lowman
- Feb 19, 2024
- requests
- animals
- **8.** 0

#### Add a mixed breed choice for dogs

- 1 answer • Richard [RG]
- Feb 27, 2014

|     | votes                                                                                     |  |  |  |  |
|-----|-------------------------------------------------------------------------------------------|--|--|--|--|
|     | How do I change what appears as the sender name (not email address) in an email marketing |  |  |  |  |
|     | campaign?                                                                                 |  |  |  |  |
|     | 0 answers                                                                                 |  |  |  |  |
|     | Anne Fessler                                                                              |  |  |  |  |
|     | • Feb 14, 2024                                                                            |  |  |  |  |
|     | • email                                                                                   |  |  |  |  |
|     | • emailmarketing                                                                          |  |  |  |  |
| 40  | • campaigns                                                                               |  |  |  |  |
| 10. |                                                                                           |  |  |  |  |
|     | votes                                                                                     |  |  |  |  |
|     | Change default location to "no"                                                           |  |  |  |  |
|     | • 1 answer                                                                                |  |  |  |  |
|     | Alana Woodbury                                                                            |  |  |  |  |
|     | • Jan 22, 2024                                                                            |  |  |  |  |
|     | • animals                                                                                 |  |  |  |  |
|     | • exports                                                                                 |  |  |  |  |
|     |                                                                                           |  |  |  |  |
|     |                                                                                           |  |  |  |  |
|     |                                                                                           |  |  |  |  |
|     | Have a question about this topic?                                                         |  |  |  |  |
|     | nave a question about this topic:                                                         |  |  |  |  |
|     |                                                                                           |  |  |  |  |
|     |                                                                                           |  |  |  |  |
|     |                                                                                           |  |  |  |  |

requestsanimalsbreedsexports

9. 0